61

ù d

Luis Aristizábal R., M. Sc. en Física Profesor Asociado Escuela de Física Universidad Nacional de Colombia

 $\overline{c}$  T

O

**TZ** 

Roberto Fabián Retrepo A., M. Sc. en Física Profesor Asociado Escuela de Física Universidad Nacional de Colombia

Carlos Alberto Ramírez M., M. Sc. en Física Profesor Asociado Escuela de Física Universidad Nacional de Colombia

**REMENTA** 

# **Objetivo General**

• Linealizar modelos.

### Objetivos específicos

- Linealizar modelos básicos que se presentan en ciencias naturales.
- Hacer regresión lineal por medio del método de mínimos cuadrados.

### **Introducción**

Generalmente el modelo que representa un fenómeno natural no es una función lineal (es decir, su gráfica no es una **línea recta**). Sin embargo como los modelos lineales son más fáciles de analizar, se puede tratar de convertir las funciones a la forma lineal, lo cual en muchas situaciones es posible. A este procedimiento se le denomina **linealización**. Métodos que permiten linealizar algunos modelos son:

- La logaritmación
- Cambio de variables

# **Por logaritmación**

Entre los modelos que permiten linealización mediante la logaritmación están:

- La función potencial.
- La función exponencial.

# **La función potencial**

La función

$$
y = bx^a
$$

se linealiza a través de los logaritmos,

$$
\log y = a \log x + \log b
$$

Cambiando variables,

log *y* ≡ *y*' log *x* ≡ *x*' log *b* ≡ *b*'

se obtiene,

 $y' = ax'+b'$ 

Es decir, si en la función potencial se grafica **log y vs log <sup>x</sup>** se obtiene la ecuación de una línea recta.

**La función exponencial** 

La función

 $y = be^{ax}$ 

se linealiza a través de los logaritmos,

$$
\ln y = ax + \ln b
$$

Cambiando variables,

Ln  $y \equiv y'$  Ln  $b \equiv b'$ 

se obtiene,

 $y' = ax + b'$ 

Es decir, si en la función potencial se grafica **ln y vs <sup>x</sup>** se obtiene la ecuación de una línea recta.

### **Por cambio de variables**

En los siguientes ejemplos se ilustrarán modelos que mediante el adecuado cambio de variables quedan linealizados.

#### **Ejemplo 1**

Supóngase que se tiene un sistema masa-resorte oscilando. El modelo teórico afirma que, suponiendo que el alargamiento del resorte es proporcional a la carga aplicada (peso de la masa, **m**, acoplada al resorte), el período de oscilación, **P**, de la masa oscilante es:

$$
P = 2\pi \sqrt{\frac{m}{k}}
$$

siendo **k**, la constante elástica del resorte. Esta ecuación se puede transformar en,

$$
P^2 = \frac{4\pi^2}{k}m
$$

y al graficar **<sup>P</sup> 2** vs **m** se obtiene una línea recta con pendiente,

$$
a = \frac{4\pi^2}{k}
$$

#### **Ejemplo 2**

Para pequeñas oscilaciones, en el modelo teórico se afirma que el periodo de un péndulo simple (masa puntual que pende de un hilo inextensible) es,

$$
P = 2\pi \sqrt{\frac{l}{g}}
$$

en donde *l* corresponde a su longitud y *g* al valor de la aceleración de la gravedad en el sitio donde oscila. La ecuación se puede transformar en,

$$
P^2 = \frac{4\pi^2}{g}l
$$

y al graficar **<sup>P</sup> 2** vs *l* se obtiene una línea recta con pendiente,

$$
a = \frac{4\pi^2}{g}
$$

#### **Regresión lineal**

Dados un conjunto de datos experimentales  $(x_1, y_1)$ ,  $(x_2, y_2)$ ,  $(x_N, y_N)$ , en donde se concluye (o al menos se sospecha) que la **tendencia** del comportamiento de los mismos es **lineal**, es possible encontrar la ecuación de la recta que mejor los represente. Uno de los métodos empleado para encontrar diha recta se denomina "**método de los mínimos cuadrados**".

Definiendo el error  $\varepsilon_i = y_i - y$ , que corresponde a la diferencia entre el valor observado *y<sup>i</sup>* y el valor ajustado *y=axi+b* (ver figura 1). El criterio de ajuste que toma el método de los mínimos cuadrados es exigir que la desviación cuadrática media sea mínima, es decir, debe de ser mínima la suma, kao amin'ny fivondronan-kaominin'i Castro Eugene, ao amin'ny fivondronan-kaominin'i Castro Eugene, ao

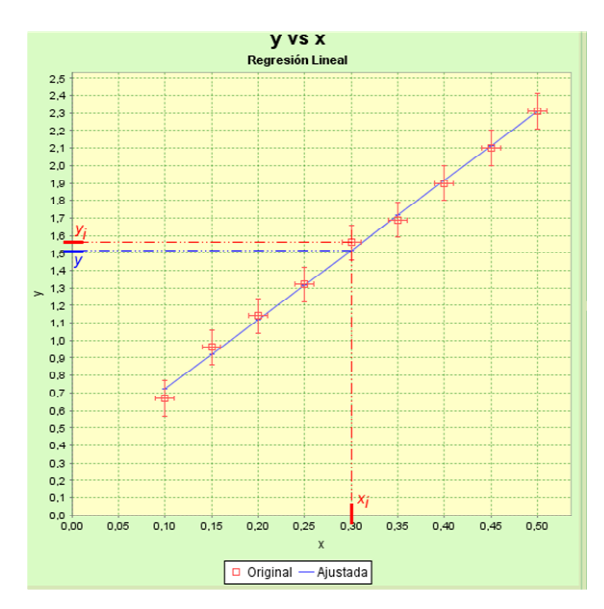

$$
s = \sum_{i=1}^{N} (\varepsilon_i)^2 = \sum_{i=1}^{N} [y_i - (ax_i + b)]^2
$$

El extremo de *s*, máximo o mínimo se obtiene cuando las derivadas de *s* respecto de *a* y de *b* sean nulas, lo que da lugar a un sistema de dos ecuaciones con dos incógnitas del que se despeja *a* y *b* obteniéndose,

$$
a = \frac{N \sum_{i=1}^{N} x_i y_i - \sum_{i=1}^{N} x_i \sum_{i=1}^{N} y_i}{\Delta} \qquad b = \frac{\sum_{i=1}^{N} x_i^2 \sum_{i=1}^{N} y_i - \sum_{i=1}^{N} x_i \sum_{i=1}^{N} x_i y_i}{\Delta}
$$
\n
$$
\Delta = N \sum_{i=1}^{N} x_i^2 - \left(\sum_{i=1}^{N} x_i\right)^2
$$

Las respectivas **incertidumbres** en *a* y *b* son**:** 

$$
u_a = \sigma_y \sqrt{\frac{N}{\Delta}} \qquad u_b = \sigma_y \sqrt{\frac{\sum_{i=1}^{N} x_i^2}{\Delta}}
$$

con,

con,

$$
\sigma_{y} = \sqrt{\frac{1}{N-2} \sum_{i=1}^{N} (y_{i} - b - ax_{i})^{2}}
$$

#### **Regresión lineal empleando PhysicsSensor**

**PhysicsSensor** es una plataforma software-hardware de libre uso, desarrollada por docentes de la Escuela de Física de la Universidad Nacional de Colombia sede Medellín, que permite incorporar el uso de las NTICs (**N**uevas **T**ecnologías de la Información y las **C**omunicacione**s**) en los laboratorios de Ciencias Naturales con muy baja inversión económica. Dentro del software de esta valiosa plataforma se encuentra un programa denominado **Regresión Lineal** que con solo suministrarle los datos para ajustar se obtiene los valores de los parámetros *a* (pendiente) y *b* (intercepto con las ordenadas) correspondientes a la mejor recta que los representa de acuerdo a las exigencies del **método de los mínimos cuadrados**; el programa también despliega la gráfica, las respectivas incertidumbres de estos parámetros y el coeficiente de correlación (que sí es cercano a 1 -UNO- indica un buen ajuste), ver figura 2.

De igual forma el EXCEL es una muy valiosa herramienta para realizar estos ajustes. Adicionalmente en la red Internet se encuentran muchas herramientas de uso libre que igualmente realizan estas tareas y que son muy confiables.

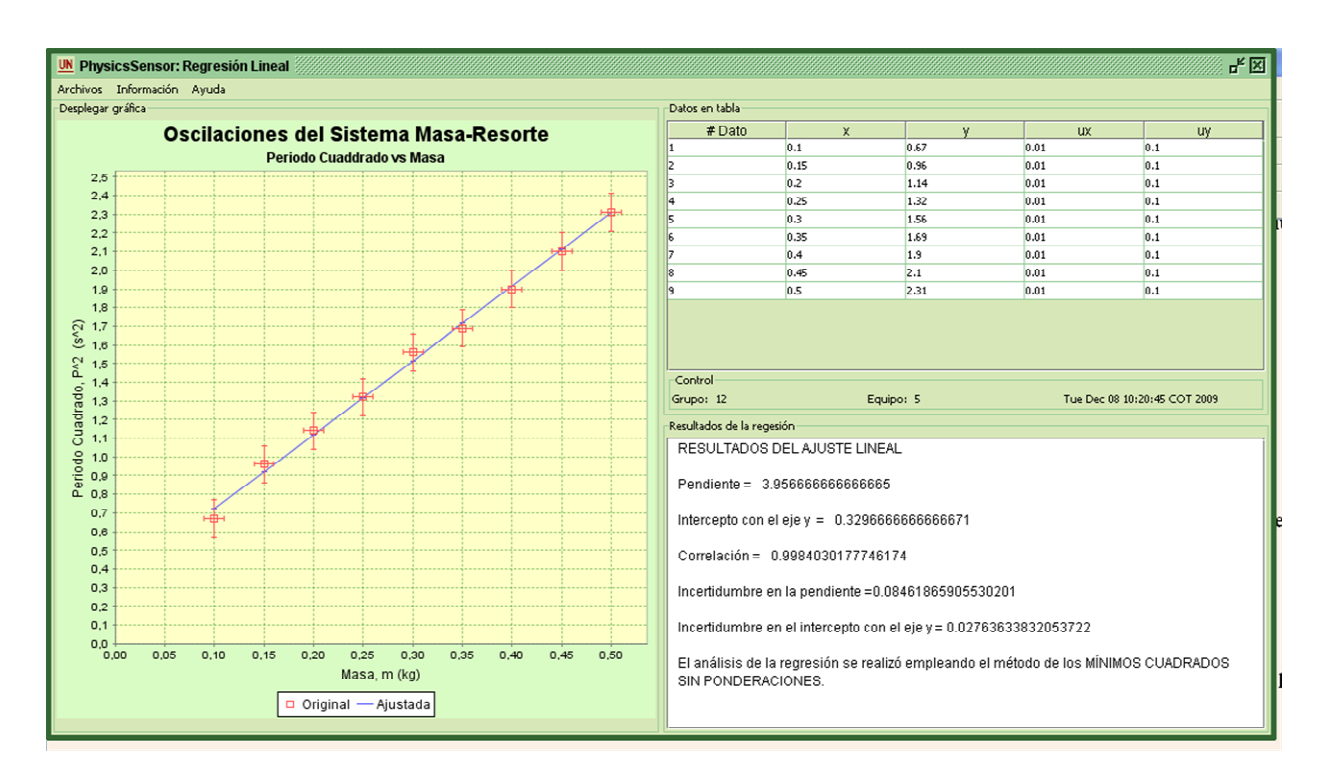

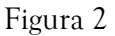

# **Manejo de PhysicsSensor**

#### *Documento con los datos*

Los datos se deben estructurar en un documento **.txt** (es decir, texto plano) formando las siguientes cinco columnas (y en ese orden),

> **DATO**  $x$   $y$   $u_x$  $u_{\gamma}$

en donde  $u_x$ ,  $u_y$  son las respectivas incertidumbres en la medida de x y de y (si no son conocidas se debe completar con ceros); al final de los datos, en la última fila se debe esrcibir **FIN**. En Windows el documento se puede elaborar usando el **bloc de notas**. Un ejemplo se ilustra en la figura 3.

### *Cómo proceder*

- Se recomienda ubicar el documento con los datos en la carpeta denominada **datos** (esto facilita la localización para el software).
- Ejecutar el software (hacer doble clic con el botón izquierdo del ratón sobre el archivo **regresion\_lineal\_physics\_sensor)**.
- En el menú **Archivos** elegir **Leer los datos**.

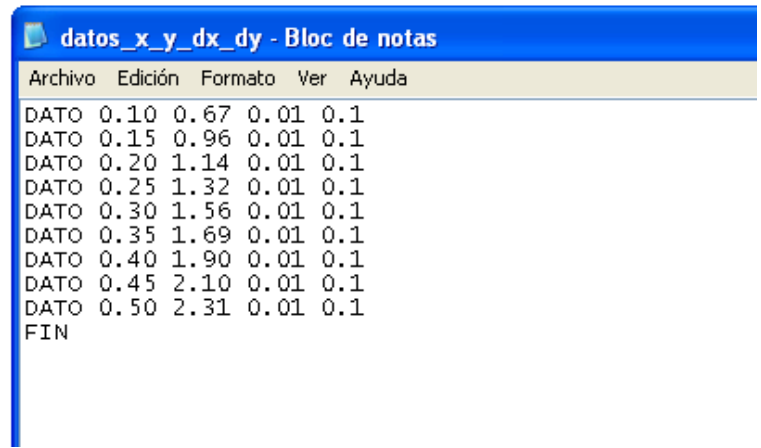

### Figura 3

- Escoger el archivo que contiene los datos. Aparece de inmediato la gráfica de la recta ajustada, la tabla de datos desplegada y los valores de la pendiente, el intercepto con las abcisas y las respectivas incertidumbres.
- A continuación siguen los ajustes personales:
	- Cambiar los títulos: escoger del menú Información , elegir Títulos. En la ventana desplegada proceder a cambiar los títulos.
	- Introducir la información del equipo de trabajo: escoger del menú Información, elegir Identificación. En la ventana desplegada proceder a introducir los datos que identifican el equipo de trabajo.
- Para reportar en un informe de laboratorio se obtiene una imagen de la ventana del software: hacer clic en la tecla que congela la imagen de la pantalla (**PrtSc o su equivalente**) y pegar la imagen en el **PAINT** (en el caso de Windows).

Ejercicio 1

Un análisis teórico de las osiclaciones de un sistema masa-resorte concluye que el período de éstas cumple,

$$
P=2\pi\sqrt{\frac{m}{k}}
$$

en donde *m* corresponde a la masa acoplada al resorte y *k* acorresponde a la constate de rigidez de éste.

Para verificar este modelo se mide el tiempo necesario para realizar 10 oscilaciones para diferentes valores de la masa, obteniéndose la tabla 1.

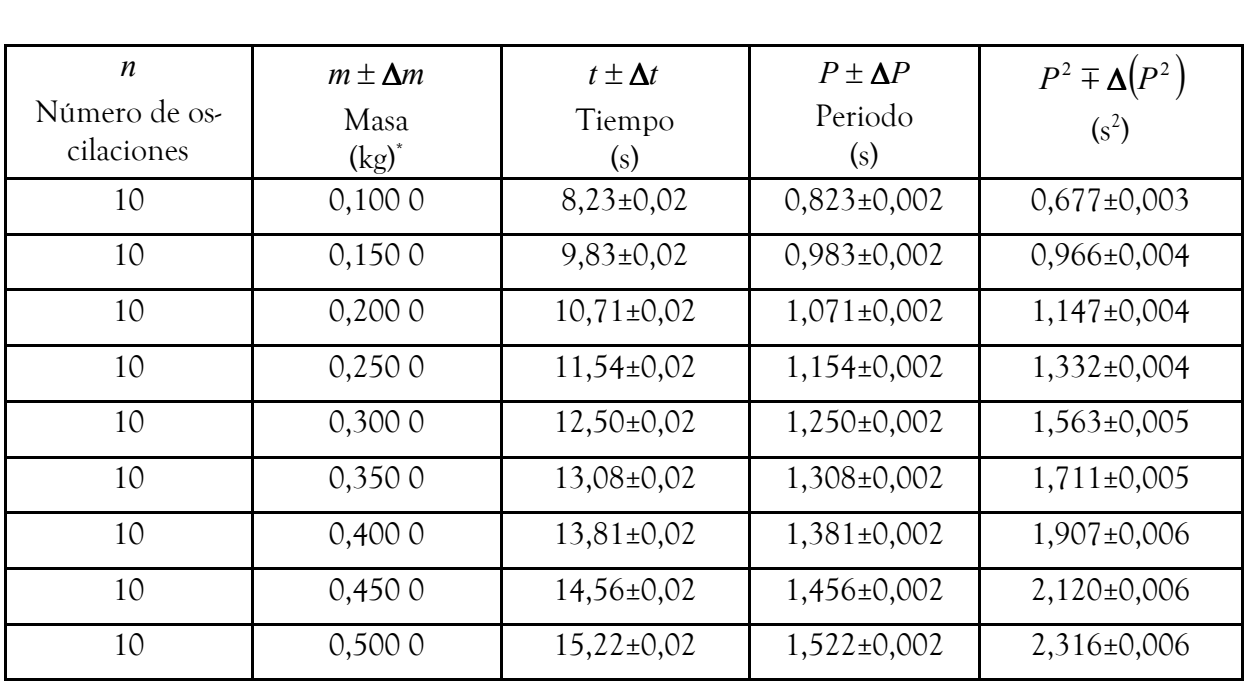

# Tabla 1  $\;\dot{ }$  La incertidumbre en la masa es igual a 0.0001 kg por lo que se decidió despreciarla en esta práctica

Usando el programa de **Regresión Lineal** de la plataforma **PhysicsSensor** obtener la recta que más se ajusta para la representación de los datos **<sup>P</sup> 2** vs **m**. De los resultados obtener el valor de la constante de rigidez con su respectiva incertidumbre y compararlo con el **valor convencionalmente ver**dadero el cual se reporta como 10,1 N m<sup>-1</sup>. ¿Por qué los resultados obtenidos avalan el modelo?

Ejercicio2

Repetir el ejercicio anterior pero haciendo una linealización logarítmica del tipo función **Potencial**,

$$
P = \frac{2 \pi}{\sqrt{k}} (m)^{0.5}
$$

Obtener de la recta el valor del exponente y su incertidumbre y compararlo contra el valor **convencionalmente verdadero** (0,5). También obtener el valor de la constante de rigidez y su incertidumbre y compararlo con el **valor convencionalmente verdadero**. ¿Por qué los resultados obtenidos avalan el modelo?

### **Referencias**

- [1] BIPM (Bureau International des Poids et Mesures), *VIM 2008*, [WEB] http://www.bipm.org/ en/ publications/guides/vim.html [último acceso, julio 05 de 2010) France, 2010.
- [2] SENA L. A., *Unidades de las Magnitudes físicas y sus dimensiones*, Editorial MIR, Moscú, 1979.
- [3] TAYLOR, J.R., *An Introduction To Error Analysis, the study of uncertainties I physical measurements*, University Science Books, Edición 2, Sausalito, California, 1982.
- [4] MAIZTEGUI A.P., *Introducción a las Mediciones de Laboratorio*, Kapeluz, Buenos Aires, 1980.

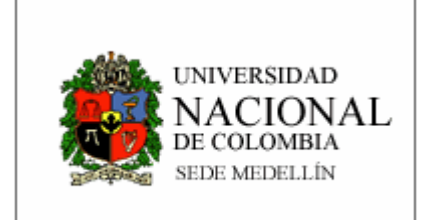

Maestría en Enseñanza de las Ciencias Exactas y Naturales Facultad de Ciencias Universidad Nacional de Colombia Sede Medellín

Escuela d Física Correo: dfisica\_med@unal.edu.co

Profesor Diego Luis Aristizábal R Correo: daristiz@unal.edu.co